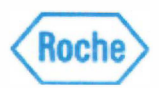

### **Notificação Ação de Campo**  *SBN-CPS-2017-012*

CPS / Serum Work Area Versão 1 21-Julho-2017

### **Resultados alternados de amostra em módulos de**  ncounauos c<br>imunocuímic **1munoqu1m1ca**

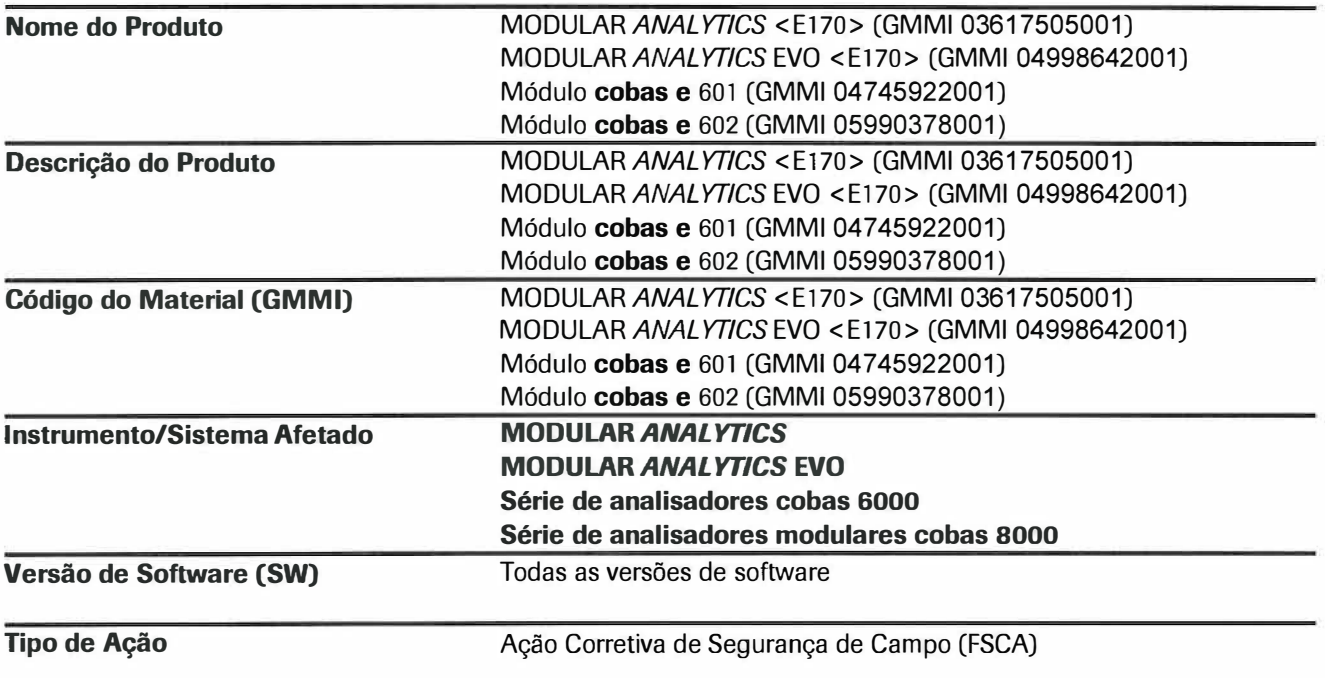

Prezado Cliente,

### **Descrição da Situação**

Gostaríamos de informá-lo que devido a uma limitação software, uma incompatibilidade de amostra pode ocorrer nos módulos de imunoquímica (módulos **cabas e** 602, **cabas e** 601 e E170).

**A incompatibilidade de amostra é causada por uma limitação de software e ocorre apenas se as seguintes condições forem atendidas simultaneamente (ou seja, ocorrência muito rara):** 

• O módulo de imunoquímica (módulos **cabas e** 602, **cabas e** 601 e El 70) deve estar incluído em seu respectivo sistema (série de analisadores modulares cobas 8000, série de analisadores cobas 6000, MODULAR ANAL YTICS, MODULAR ANAL YTICS EVO).

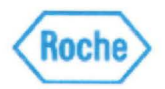

- A configuração "Module Rack Buffer setting" ("Racks/Módulo") ≠ "1" → Duas ou mais racks de amostra permanecem na linha de espera / linha de processamento (L-Line) consecutivamente durante a operação.
- Uma rack (Rack A) está sendo submetida à pipetagem de amostra e a rack seguinte (Rack B) está aguardando a medição.
- A garra/gripper (Transportadora T / V) não consegue agarrar a última cup na Rack A. Como consequência, a medição da amostra na última cup, que não foi agarrada, é cancelada e o alarme **''Tip/Cup pick up error"** (Nível de Precaução) é emitido.
- A posição 1 de amostra da rack seguinte (Rack B) está vazia ou não possui pedido de teste para o módulo de imunoquímica.

Ressaltamos que os módulo **cobas e** 801. **cobas e** 411 e todos os módulos de química clínica (módulos **cobas c**  501. **cobas c** 502. **cobas c** 701 and **cobas** c702. P 800. D 2400] não são afetados por esta limitação de software.

#### **A limitação de software ocorre apenas quando todas as condições acima mencionadas são atendidas simultaneamente [ou seja, ocorrência muito rara):**

Os pedidos de amostra são deslocados em uma posição; o módulo de imunoquímica realiza a ordem de teste solicitada para a amostra na 2ª posição de rack na Rack B com o material de amostra contido na 1ª posição da Rack B. Após o processamento da 4ª posição de amostra (com a ordem de teste solicitada para a amostra na 5<sup>ª</sup> posição) a rack é movida da linha L para a posição de saída de rack. Naquele momento, o módulo reconhecerá (como sem tubo na 5ª posição da rack) a posição errada da rack e emitirá o alarme de Paragem de Pipetagem **"Abnormal L2-Line Movement" ("Movimento anormal da linha L2").** Com a ocorrência desse alarme, nenhuma outra amostra será pipetada, mas a medição para as amostras em processo / ou já pipetadas (antes do alarme ocorrer) será concluída.

#### **A limitação de software descrita acima e a incompatibilidade da amostra causada por essa limitação podem ser detectadas da seguinte maneira:**

Os dois alarmes abaixo devem ocorrer com uma diferença de alguns minutos entre um e outro:

- **"Tip/Cup pick up error"** (nível de precaução) Código de alarme para o cobas 8000 é 301-000002 ou 301-000015 Código de alarme para o cobas 6000 e MODULAR ANAL YTICS é 301-0002 ou 301-0015
- **"Abnormal L2-line Movement" ("Movimento anormal da linha L2")** (nível de parada de pipetagem) Código de alarme para o cobas 8000 é 104-000005 Código de alarme para o cobas 6000 e MODULAR ANAL YTICS é 104-0005

 $\tilde{Z}$ 

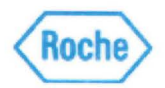

### **Ações adotadas pela Roche Diagnóstica**

A causa raiz foi identificada pelo fabricante e uma nova versão de software que corrigirá essa questão será lançada em Novembro de 2017.

Enquanto isso e até que a nova versão do software esteja disponível, a equipe local de atendimento remoto ou de serviço de campo da Roche Diagnóstica Brasil entrará em contato para realizar uma alteração de configuração no **"Module Rack Buffer setting" ("Racks/Módulo")** para 1. Essa configuração

- é necessária apenas para os módulos de imunoquímica (módulos **cabas e** 602, **cabas e** 601 e El 70).
- garantirá que apenas uma rack irá para a linha de espera/ processamento (L-Line).

Nota Importante:

• A velocidade de processamento do sistema pode ser afetada por essa alteração de configuração. O impacto dependerá da configuração e da carga de trabalho utilizadas em sua operação.

Quando a nova versão do software estiver disponível, ela será instalada como uma atualização mandatória no sistema.

#### **Ações a serem tomadas pelo cliente / usuário**

Use a seguinte solução provisória até que seja alterada a configuração do **"Module Rack Buffer setting" ("Racks/Módulo")** para 1:

Sempre que um alarme **"Abnormal L2-line Movement" ("Movimento anormal da linha L2")** (nível de P. Pipetagem) é emitido pelo sistema e o módulo de imunoquímica (módulo **cabas e** 602, **cabas e** 601 e El70) está em "Paragem de Pipetagem", execute as seguintes etapas para determinar se ocorreu uma incompatibilidade de resultado de amostra (desde que o alarme **"Tip/Cup pick up errar"** tenha ocorrido alguns minutos antes do alarme **"Abnormal L2-line Movement" ("Movimento anormal da linha L2"):** 

1) Colete as racks remanescentes do sistema.

Sistemas autônomos:

- a) Aguarde até o status do sistema tornar-se Stand-By.
- b) Realize o "Reset ou Rack Reset" para coletar as racks para o Unloader.

Sistemas conectados à automação do laboratório:

a) Pare de enviar racks da automação do laboratório e espere até todos os resultados para medir a saída das amostras.

b) Pressione o botão "Stop" para tornar o status do sistema ativado para Stand-By.

c) Realize o "Reset ou Rack Reset" "Reinicializar ou Reinicializar Racks" para coletar as racks para o Unloader.

 $3/5$ 

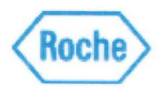

2) Identifique o comportamento errado do software e localize a rack e amostras incompatíveis **Anexo 1** "Como identificar e tratar possíveis resultados alternados de amostras no **cobas** e602" **Anexo 2** "Como identificar e tratar possíveis resultados alternados de amostras no **cobas** e601 " **Anexo 3** "Como identificar e tratar possíveis resultados alternados de amostras no El 70"

3) Exclua os resultados de medição de amostra que foram identificados como incompatíveis na tela Workplace> Data Review [Área de trabalho > Revisão de Resultados].

4) Execute novamente as medições para as amostras identificadas.

#### **Comunicação desta Ação de Campo**

Favor transferir esta notificação para outras organizações ou indivíduos que possam ser impactados em sua organização ou em seus clientes. Por favor, mantenha ciência desta notificação e ação resultante por um período apropriado, para garantir a efetividade da ação corretiva.

Para outras dúvidas e suporte, por favor, não hesite em ligar para a nossa Central de Atendimento **CEAC - 08007720295.** 

Pedimos sinceras desculpas por quaisquer inconvenientes causados por esta situação e esperamos contar com sua compreensão e apoio.

Atenciosamente,

Atenciosamente,<br> **Vinicius Eboli**<br> **Vinicius Eboli** 

Diretor de Assuntos Legais e Regulatórios Gerente de Grupo de Produtos

**Villiam R. Kuan** 

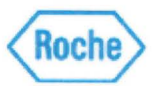

**Favor completar todos os dados abaixo, com letra legível.** 

**Distribuidores: Favor transferir esta notificação para outras organizações** / **clientes sobre os quais esta ação possa ter impacto.** 

**Com o abaixo assinado, confirmo o recebimento e a tomada das ações descritas nesta notificação.** 

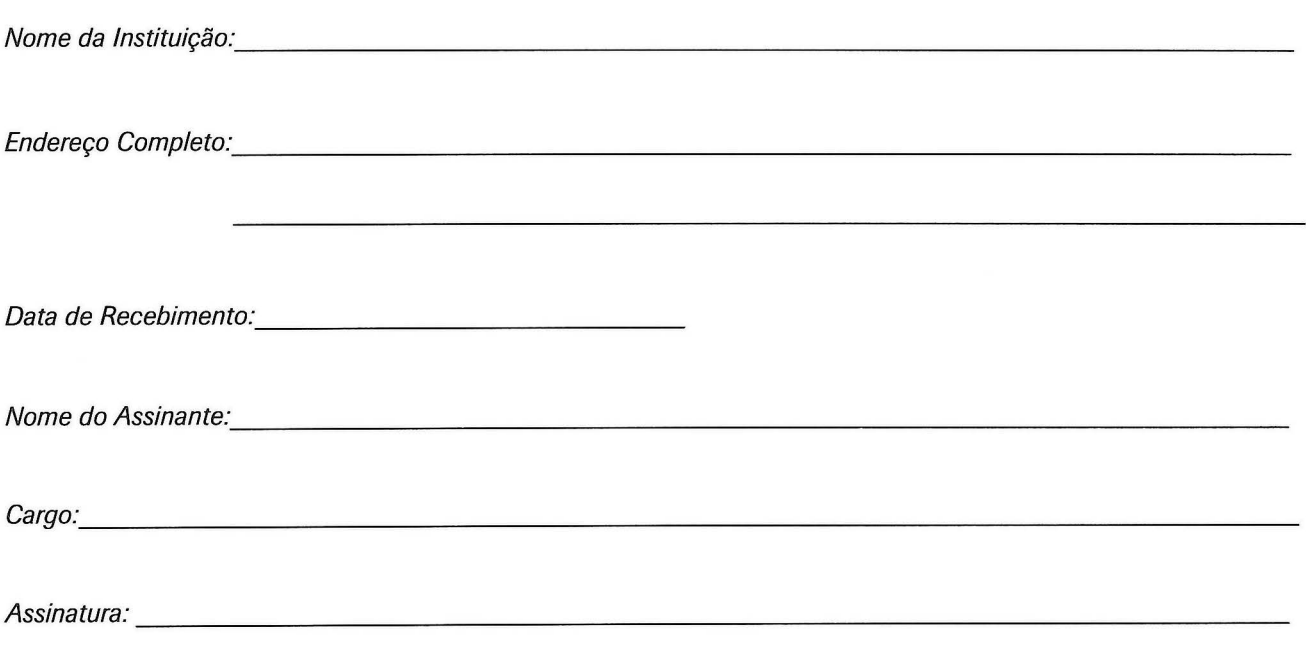

OBS: Esta carta deverá ser devolvida à Roche Diagnóstica Brasil / Distribuidor com os dados acima preenchidos, **em até 30 dias da data de recebimento,** como evidência desta notificação.

Utilize as seguintes opções para a devolução:

- 1- E-mail: **brasil.tecnovigilancia@roche.com OU**
- 2- Entregue uma cópia assinada ao seu Representante Roche / Distribuidor.

 $\frac{1}{2}$